SSH コンソーシアム TOKAI の 1・2年生を対象とした「高大接続探究ゼミ」

## 名古屋大学 山里敬也 [yamazato@nagoya-u.jp](mailto:yamazato@nagoya-u.jp)

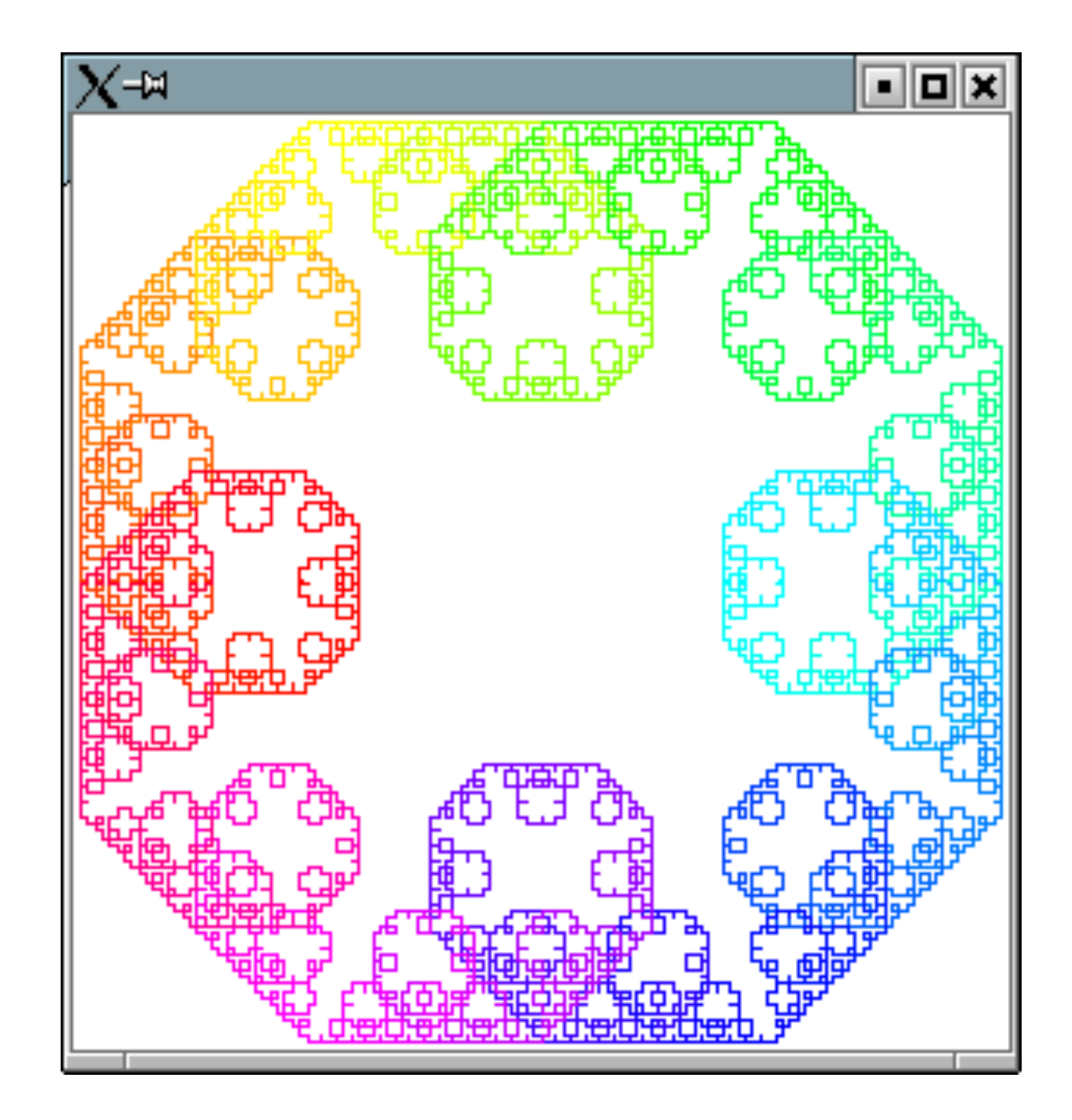

# **Pythonでフラクタル を描画しよう ベーシックコース**

山里敬也 (YAMAZATO, Takaya) [yamazato@nagoya-u.jp](mailto:yamazato@nagoya-u.jp) 名古屋大学 教養教育院 教授 ハイブリットラーニングセンター・センター長 兼務:工学研究科情報・通信工学専攻, 情報基盤センター教育情報メディア研究部門, 附属図書館研究開発室 名大の授業: http://ocw.nagoya-u.jp 研究 可視光通信、ITS、確率共鳴、Open Educational Resources (OER) 趣味 **Allege** 自転車、ジョギング、バンド

# ROUTE14 FREE ROUTE23

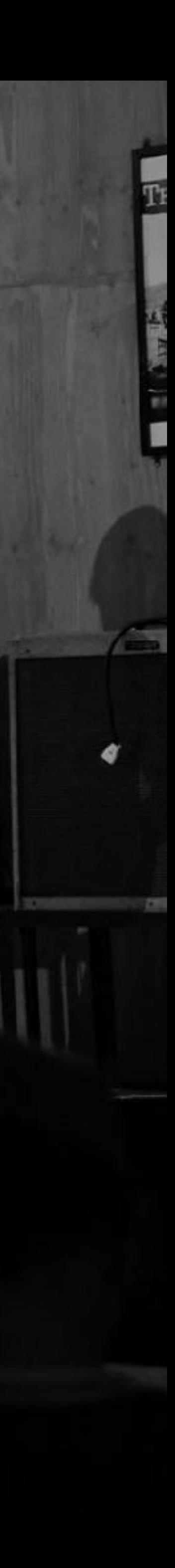

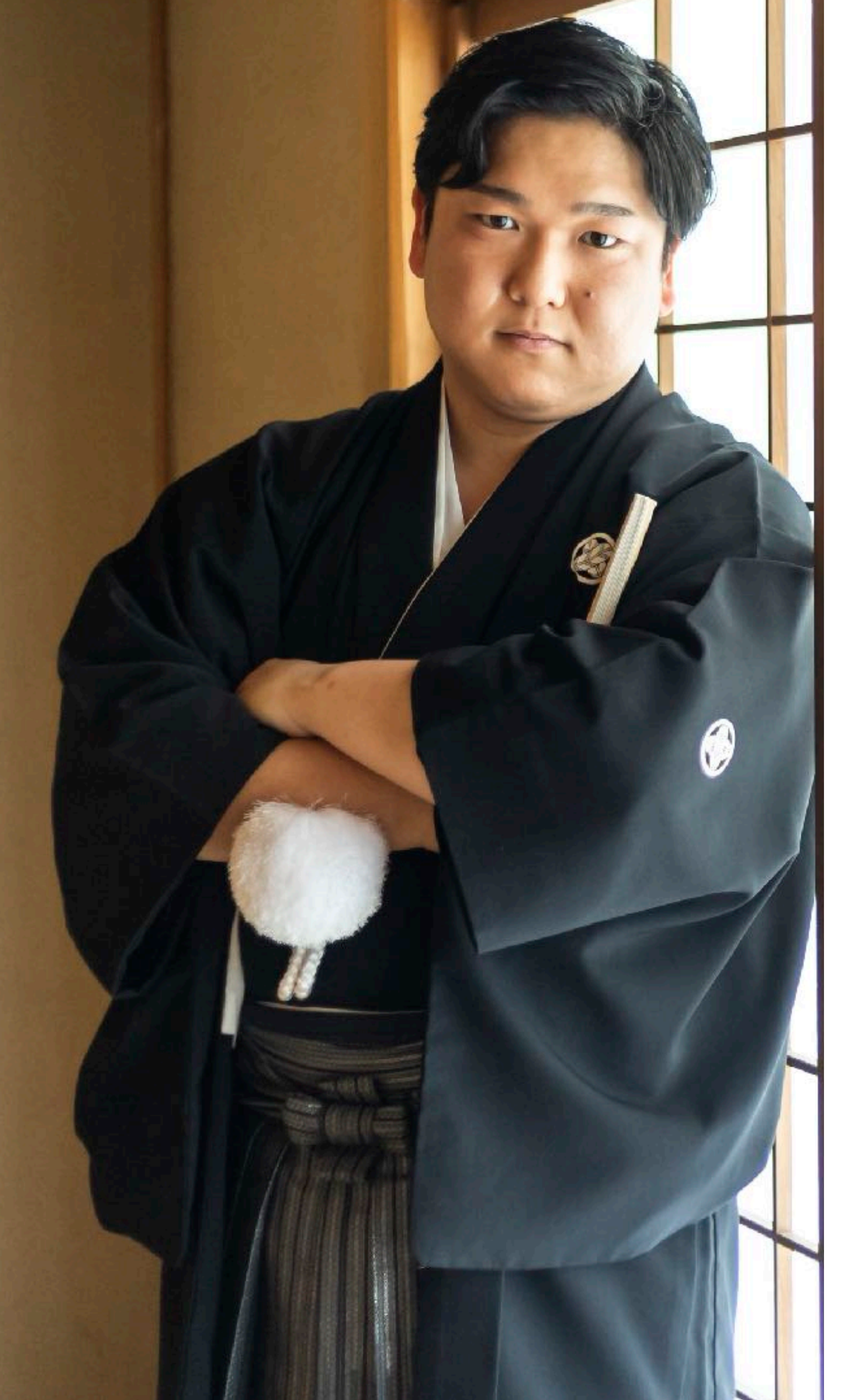

# **Iyoda Yuki 伊与田 友貴**

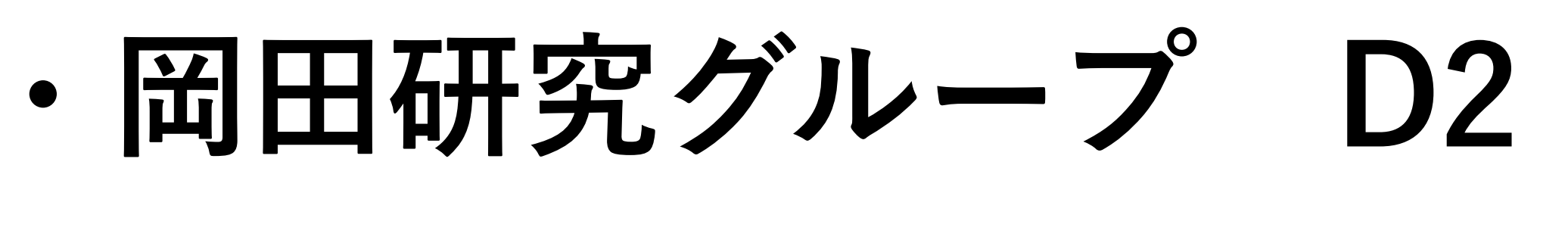

- 
- **・研究テーマ** 
	-
- ➢ **可視光通信/機械学習 ・好きなもの**
- ➢ **水族館/猫/ゲーム/バイク/…**

**"なんでも聞いてください"**

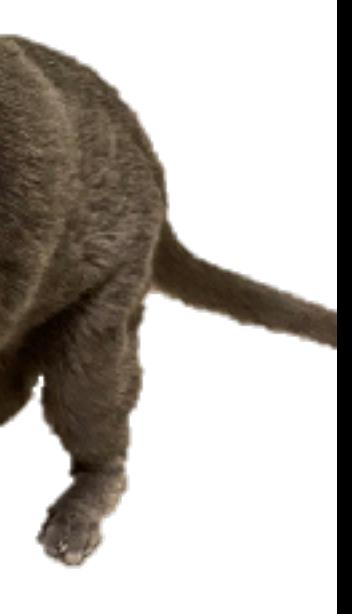

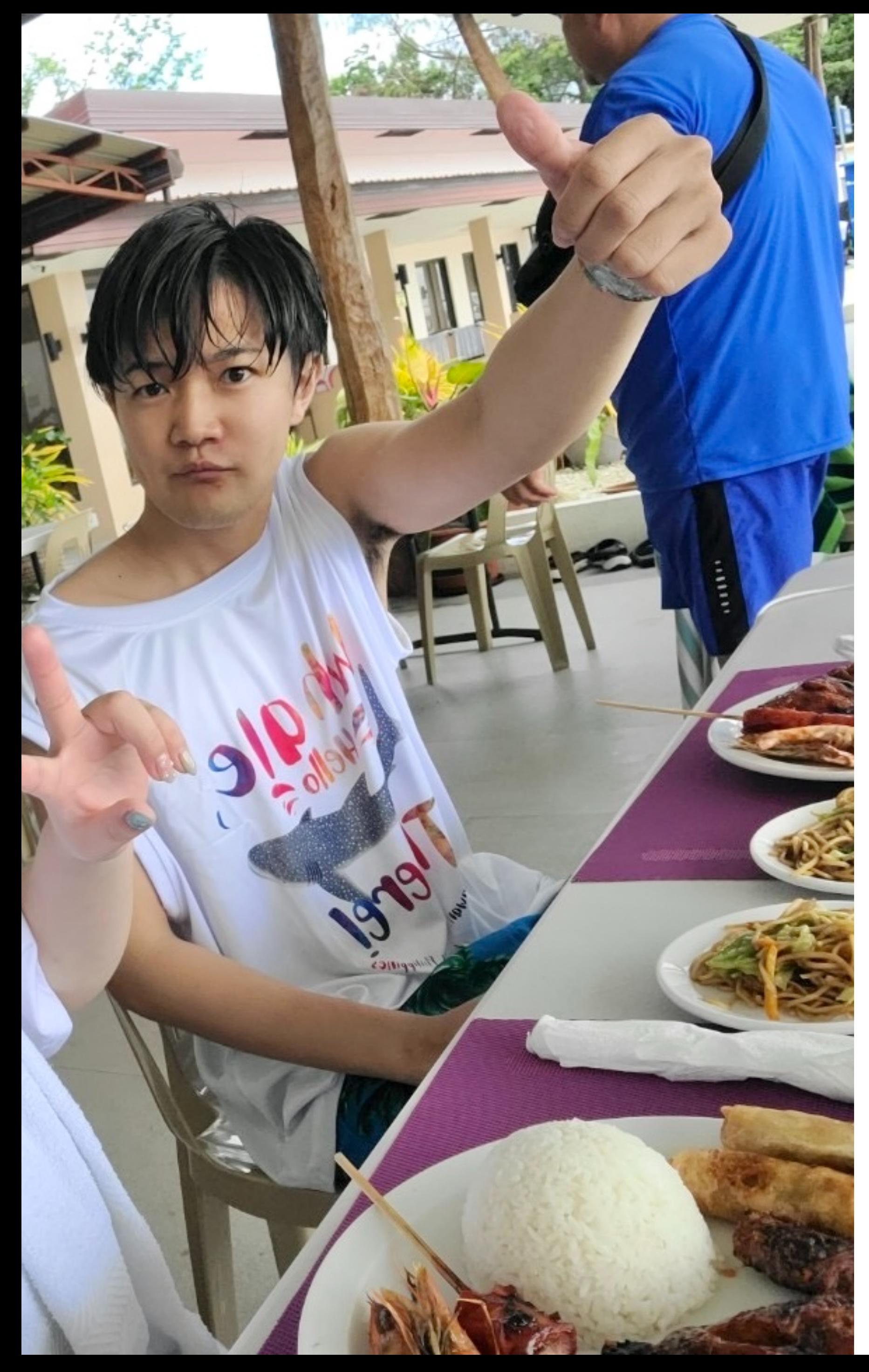

- 
- 
- 

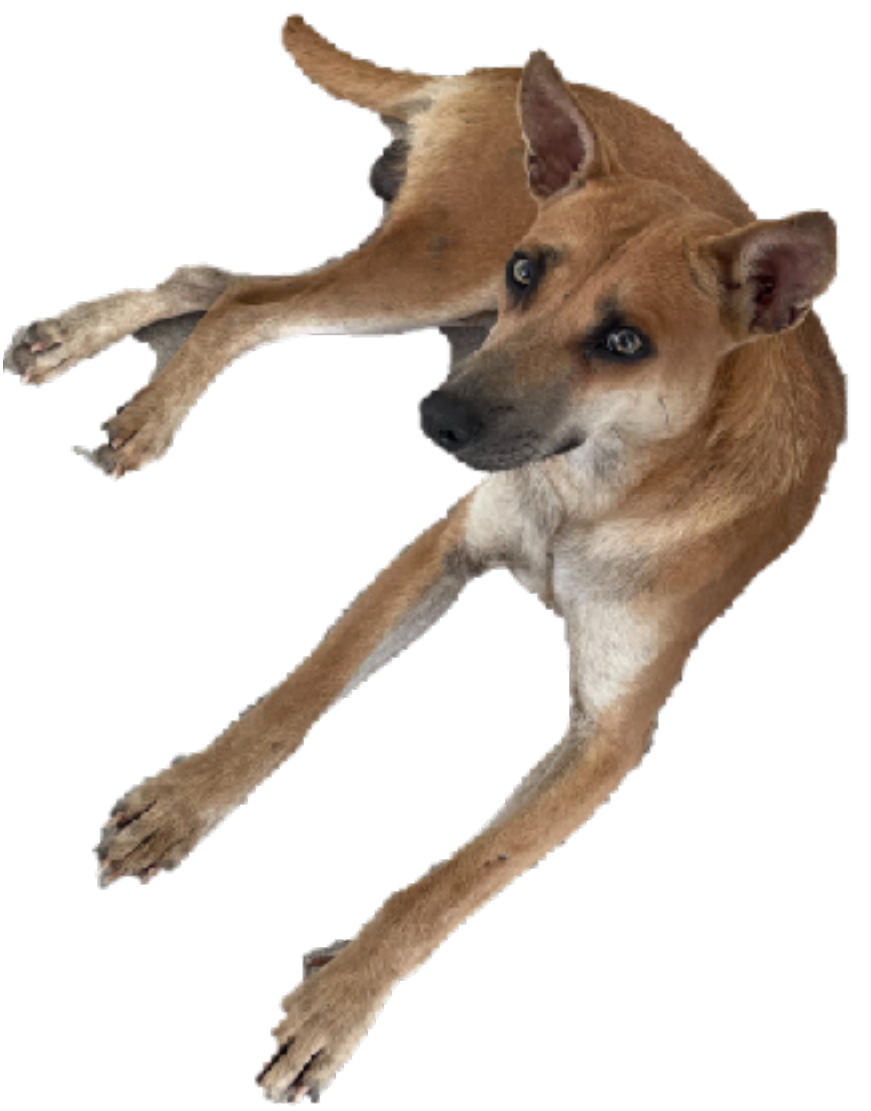

## **名前: 磯崎 新(いそざきあらた)**

- **所属・学年:山里研究室 修士2年**
- **趣味:釣り,Googleマップの口コミ投稿,**  スキー,旅行,プロ野球

**出身地: 愛知県 常滑市** 

**どんな質問でもWelcomeで す**‼

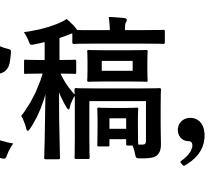

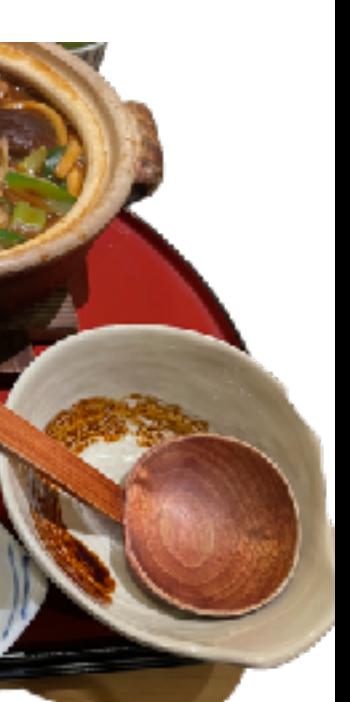

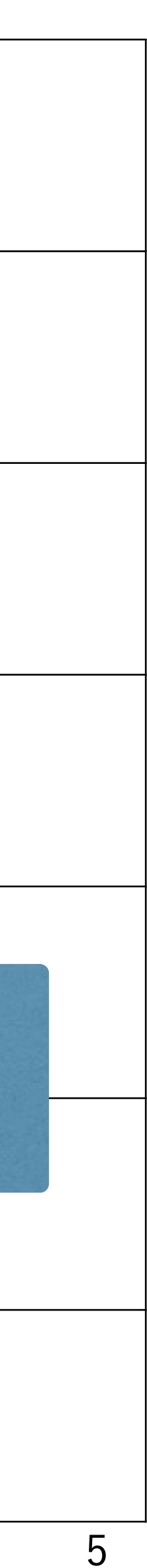

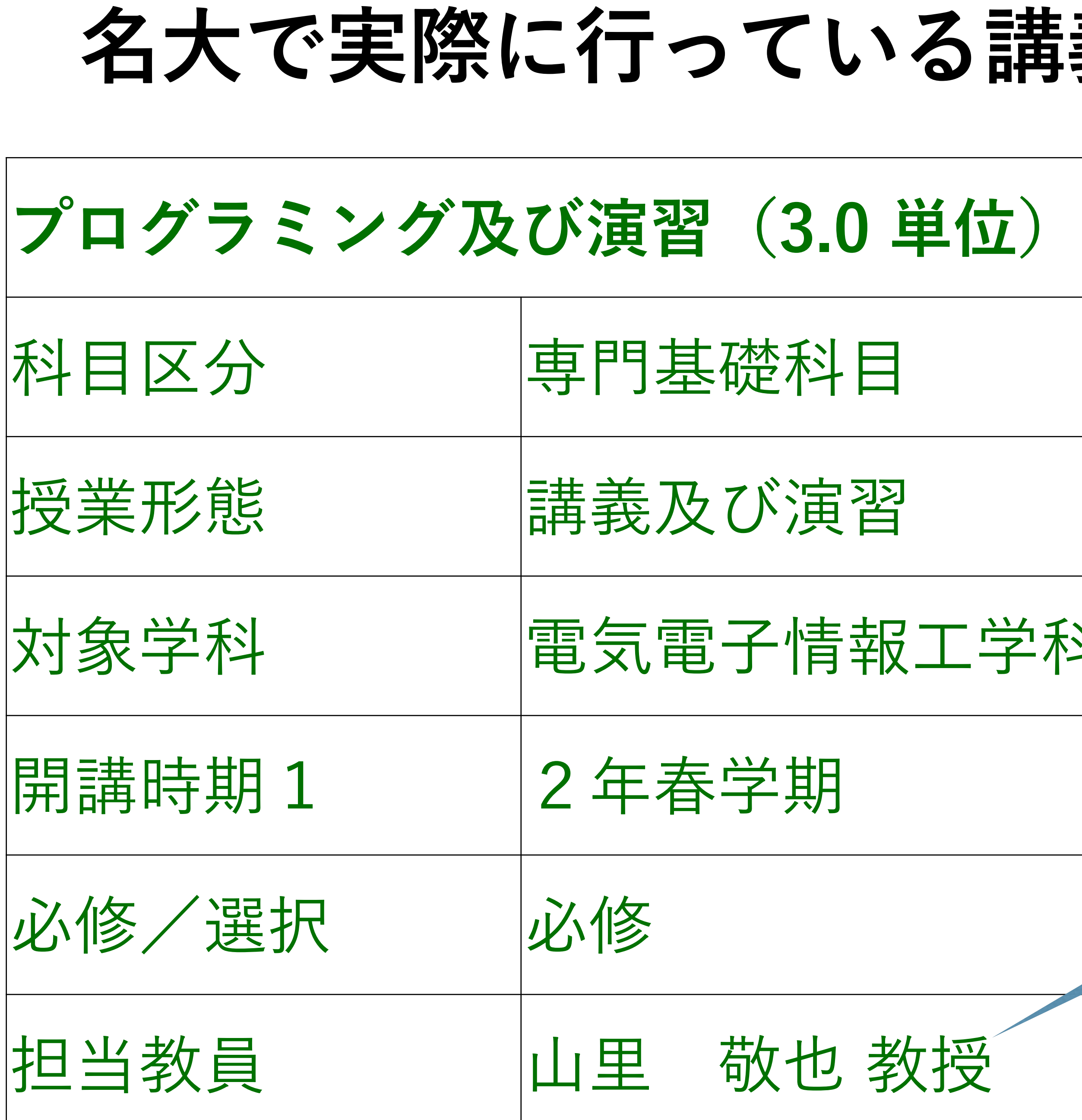

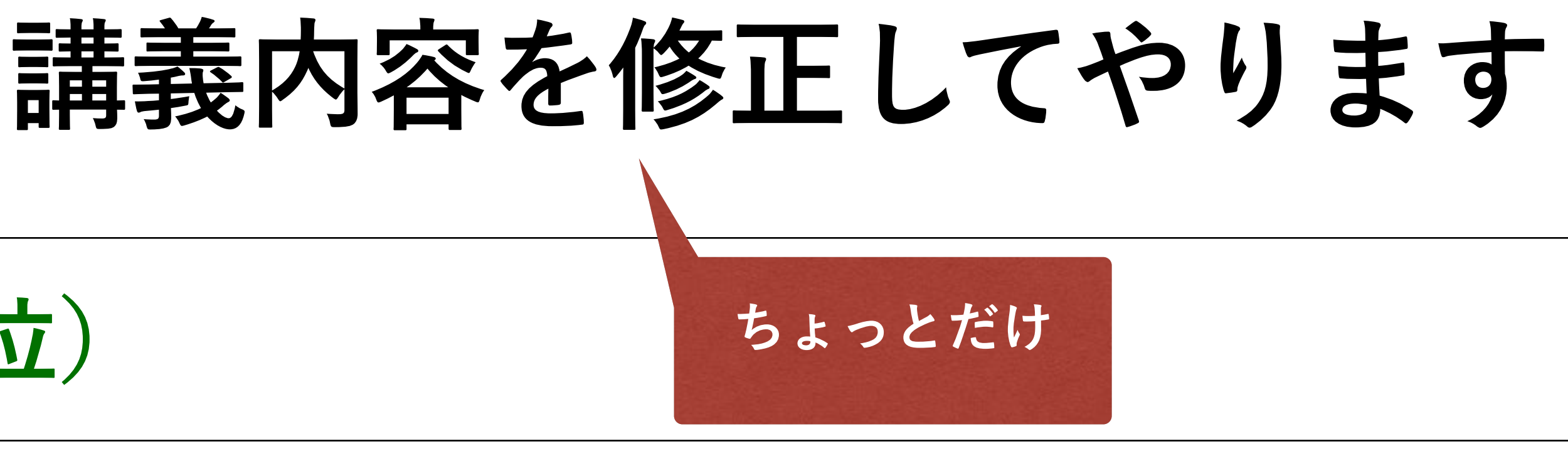

## 学科

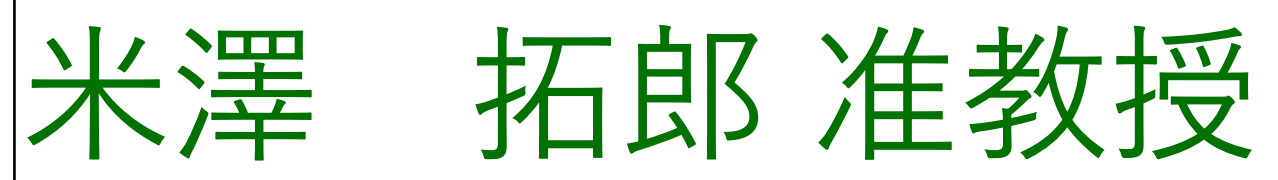

### **2021年度は山里が担当しました. 2022年度から小川先生が担当されています.**

本講義の目的(シラバス) **C言語**による演習を通じて、計算機を用いたより高度なプログラミング 技法・問題解決技法を学ぶ。具体的には比較的大きなプログラム (500~1000行程度)を書く実力をつける。 これにより、情報リテラシーのような基礎力に加え、論理的思考力や問 題解決力といった応用力も涵養する。さらには、プログラムの構成を設 計(デザイン)することにより、創造力を鍛えることも狙いとする。

達成目標:

-目的・仕様に従いプログラムの構成要素を論理的に設計できる -設計に従い、効率の良いプログラム(**C言語**)の実装ができる

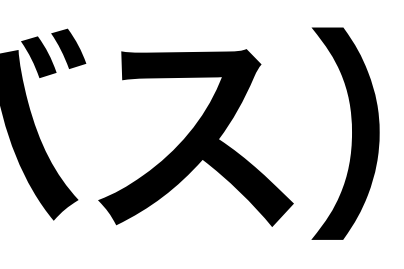

**今回は Python を使います**

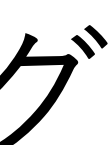

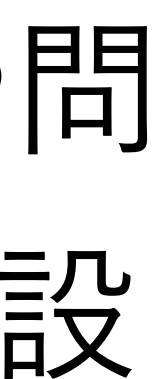

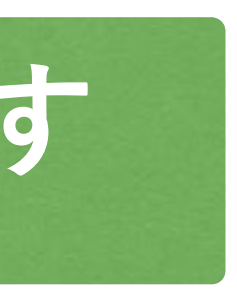

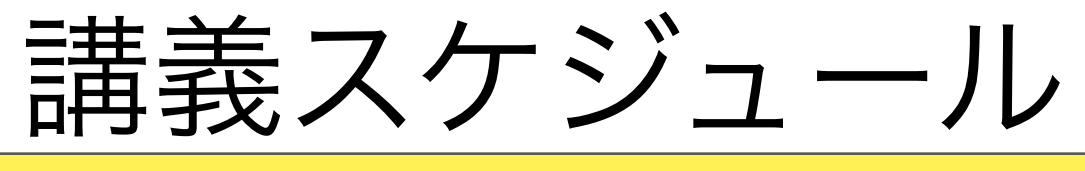

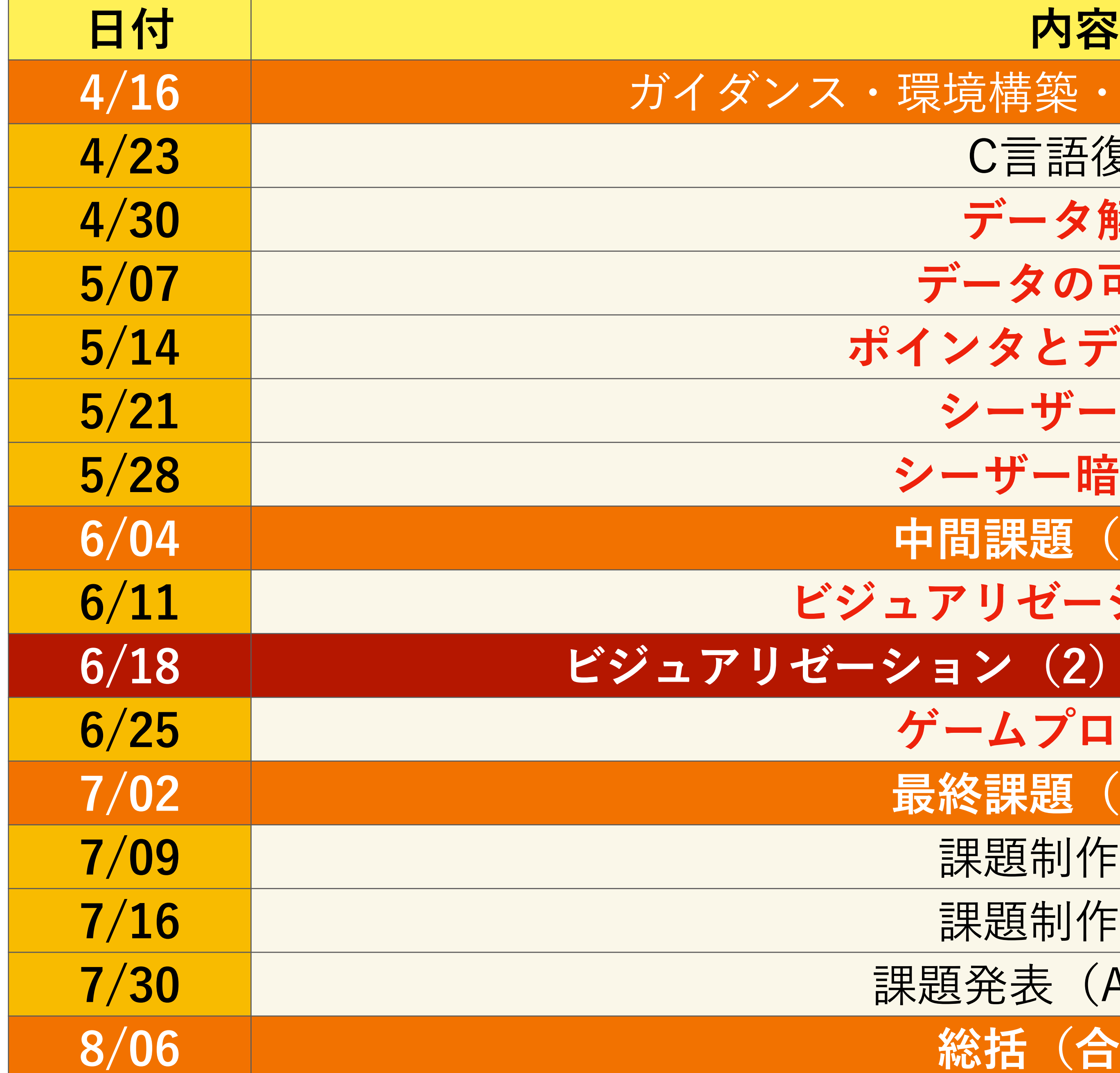

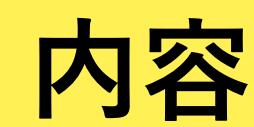

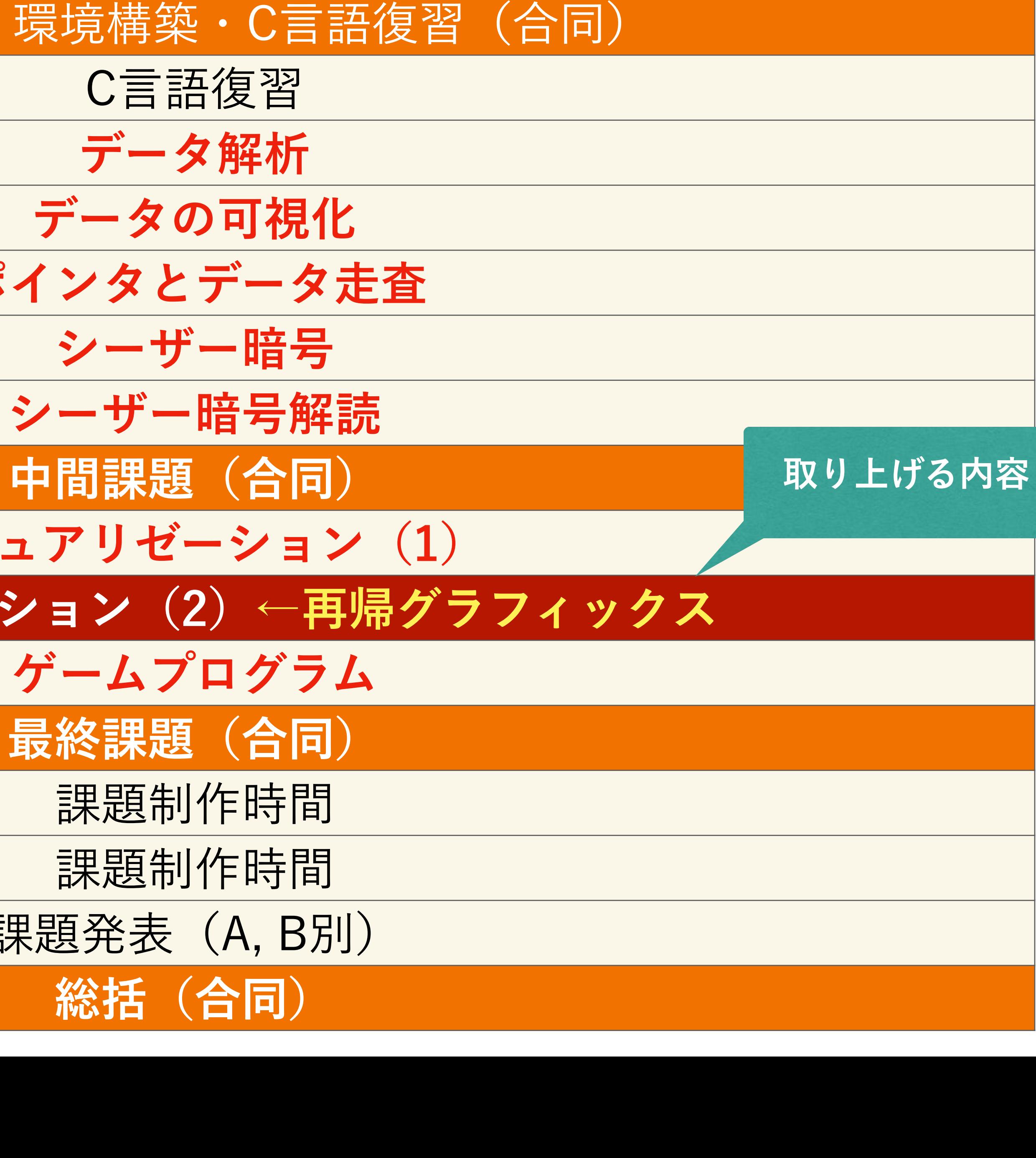

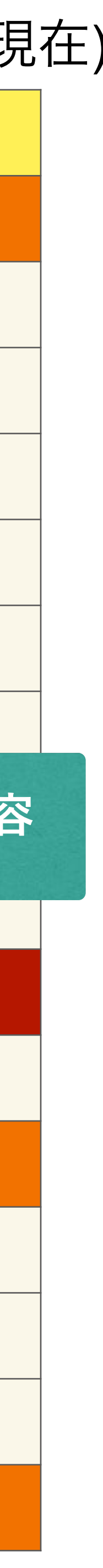

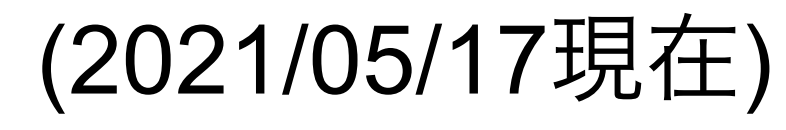

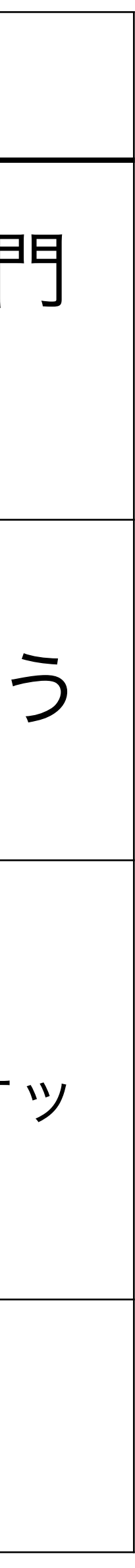

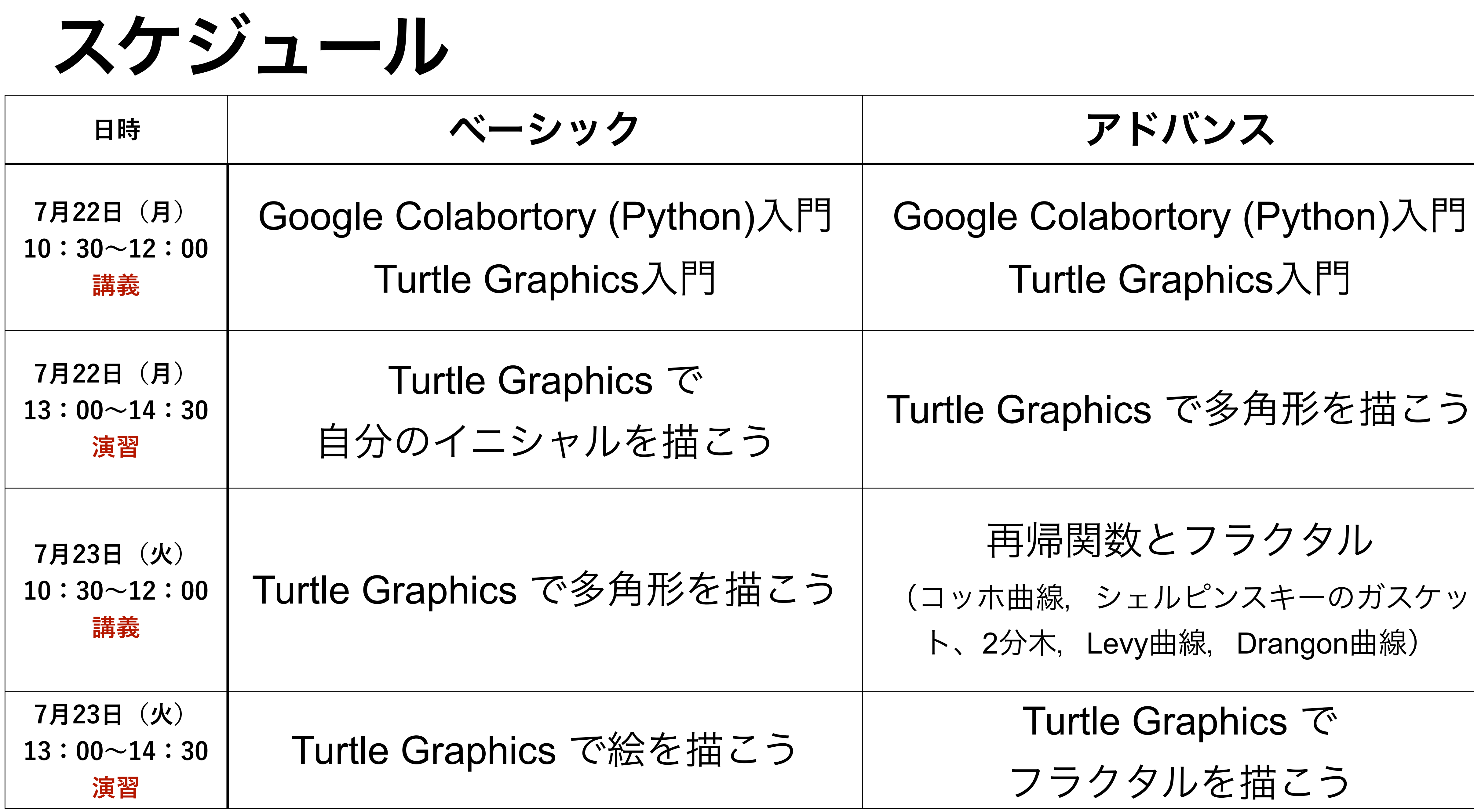

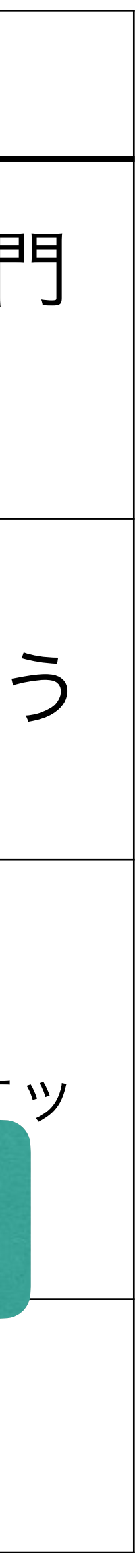

# 資料について

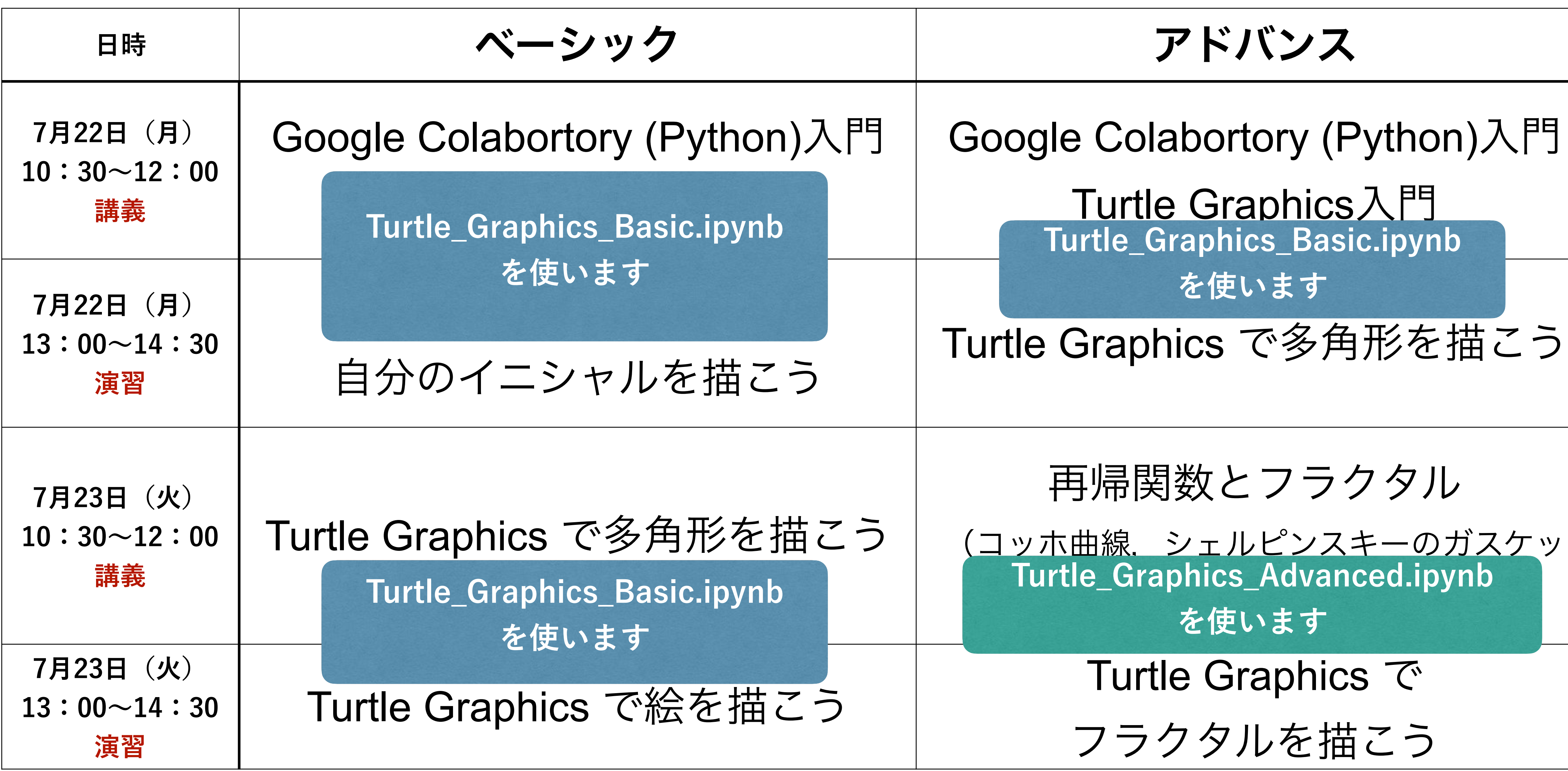

# 最終目標:Turtle Graphics で絵を描こう

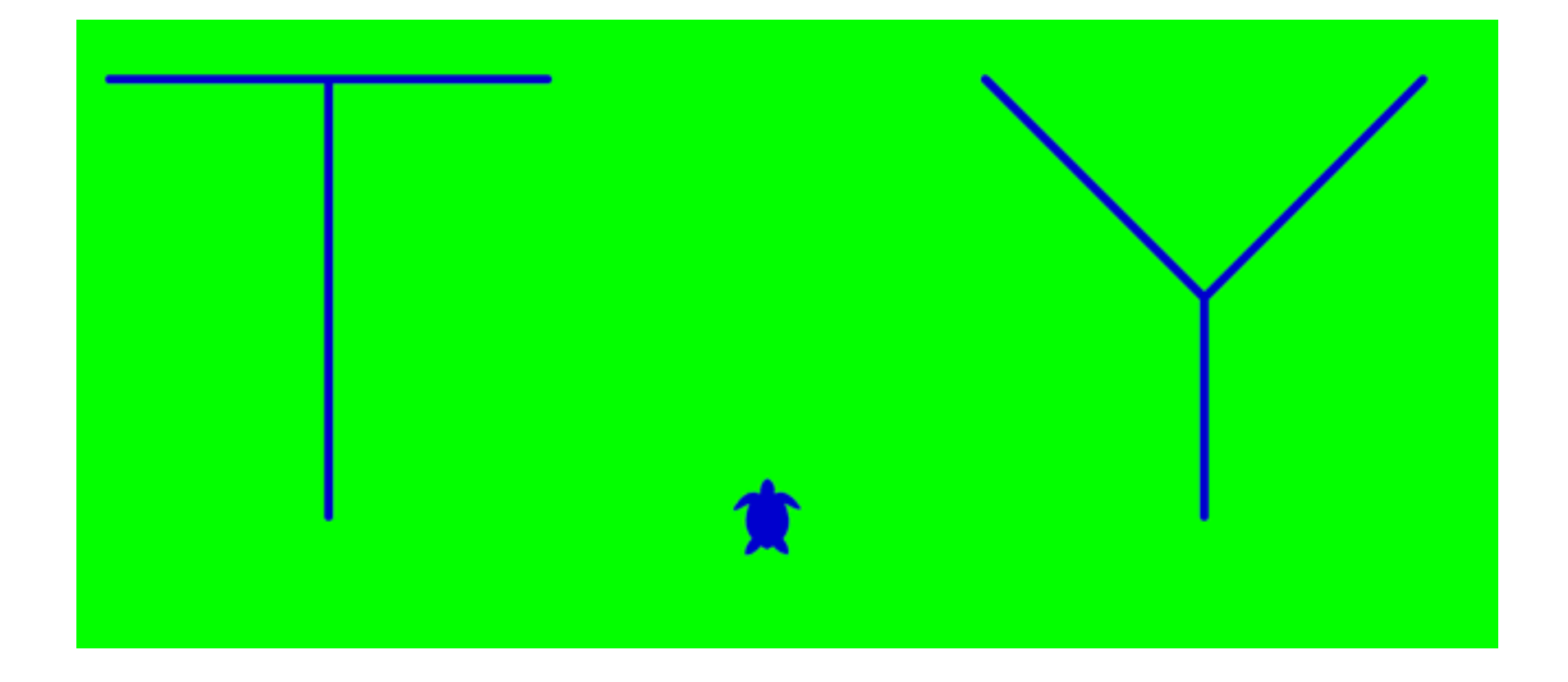

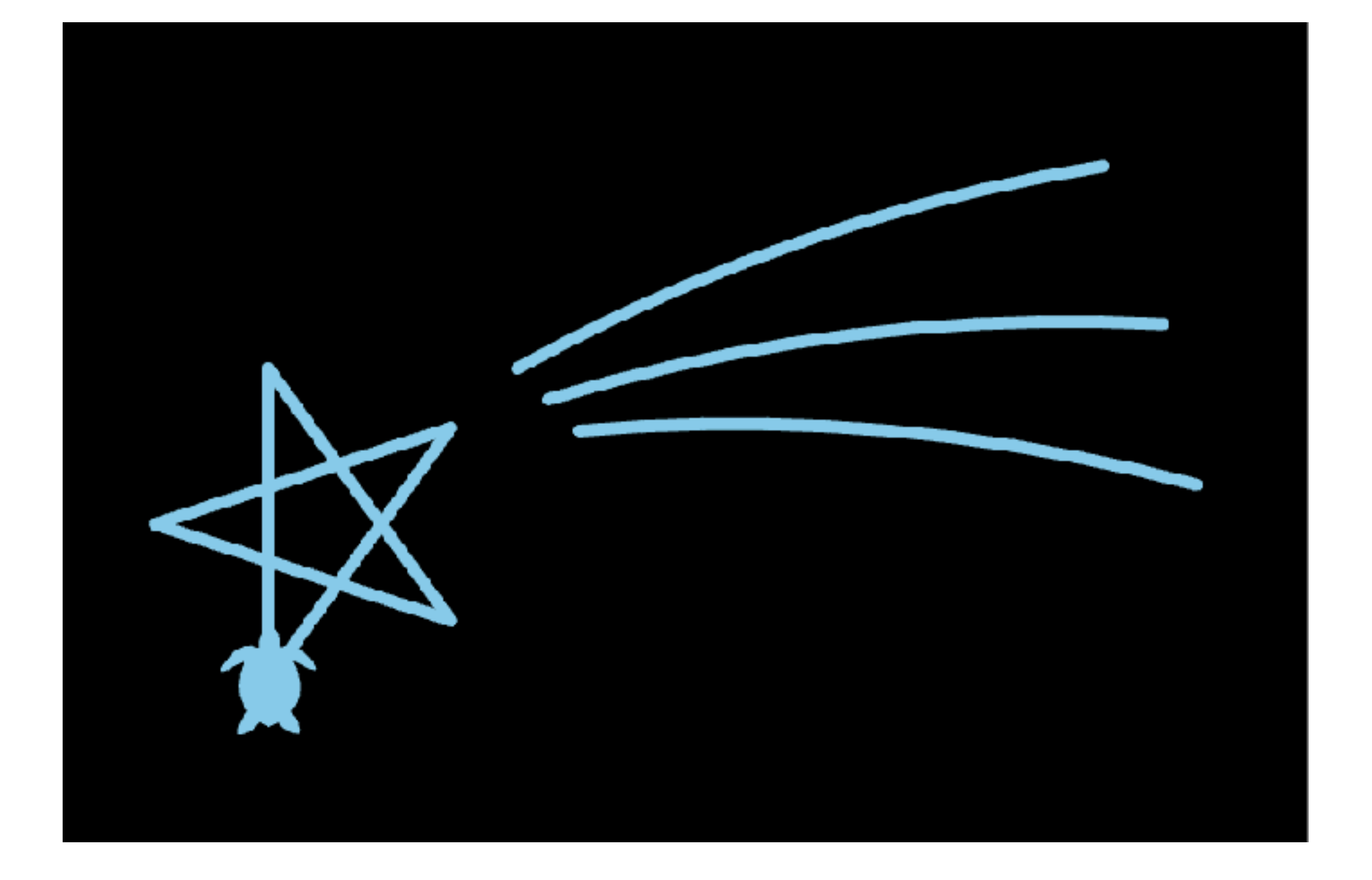

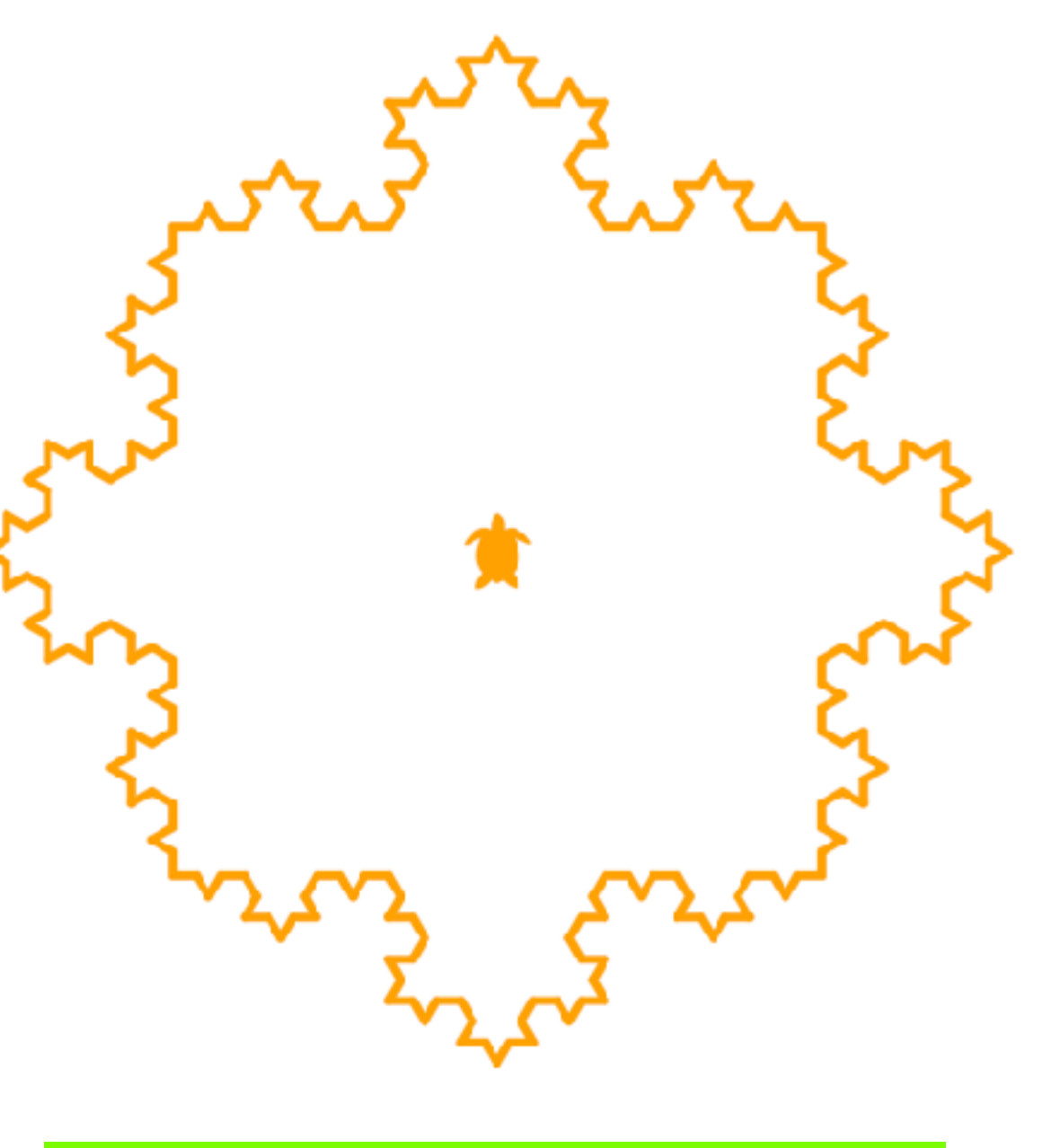

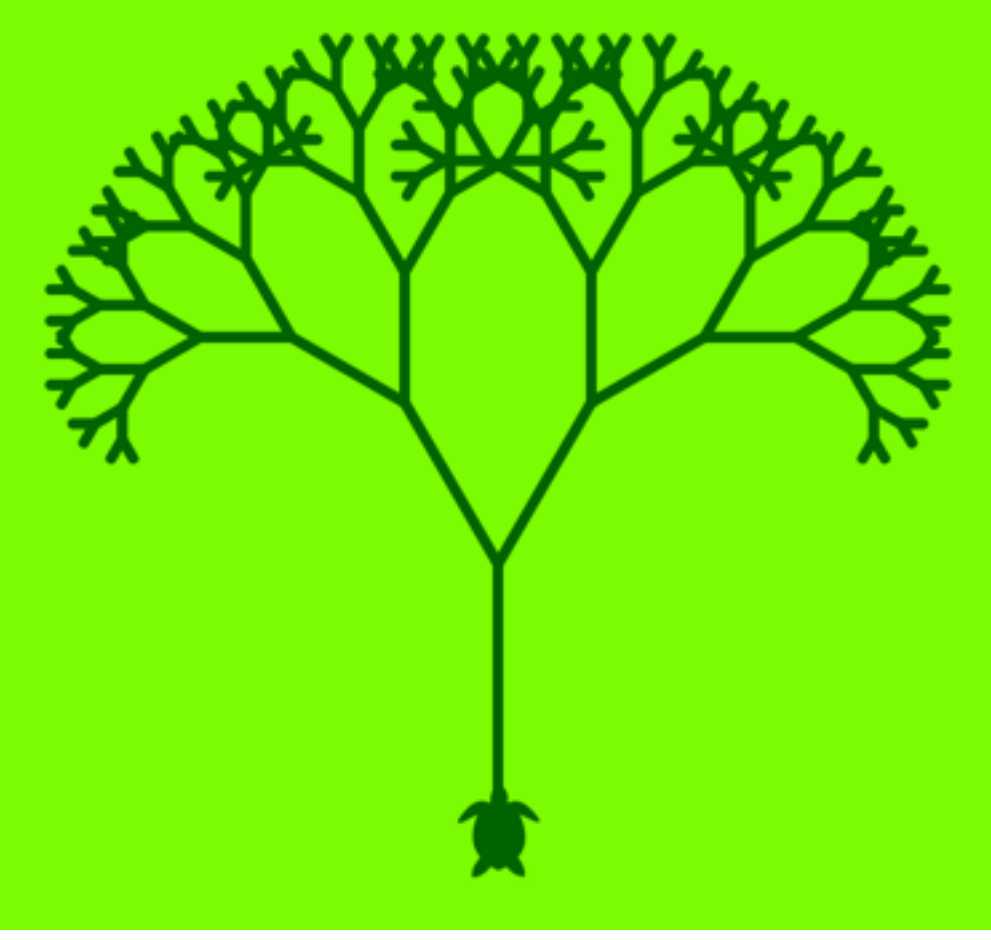

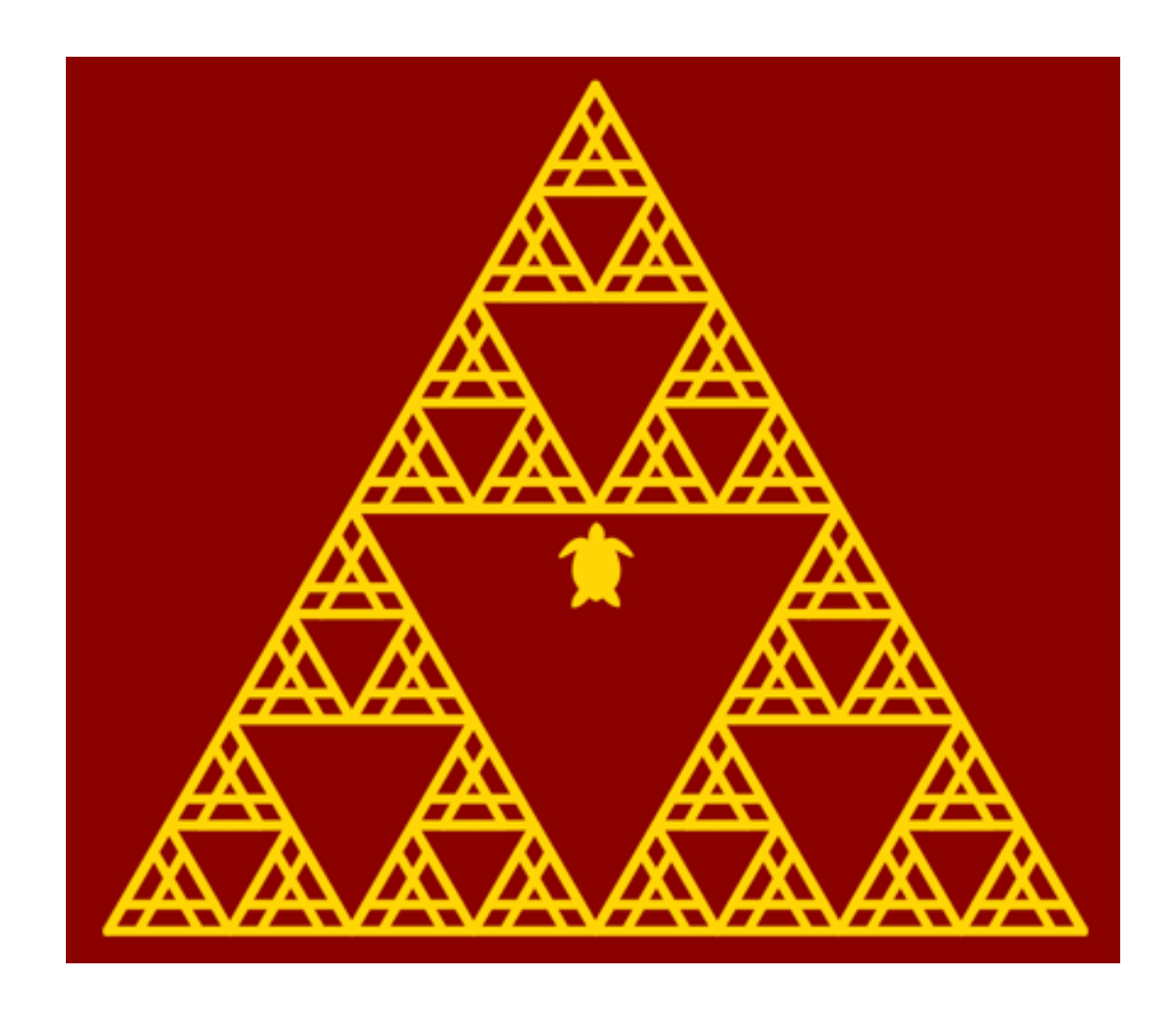

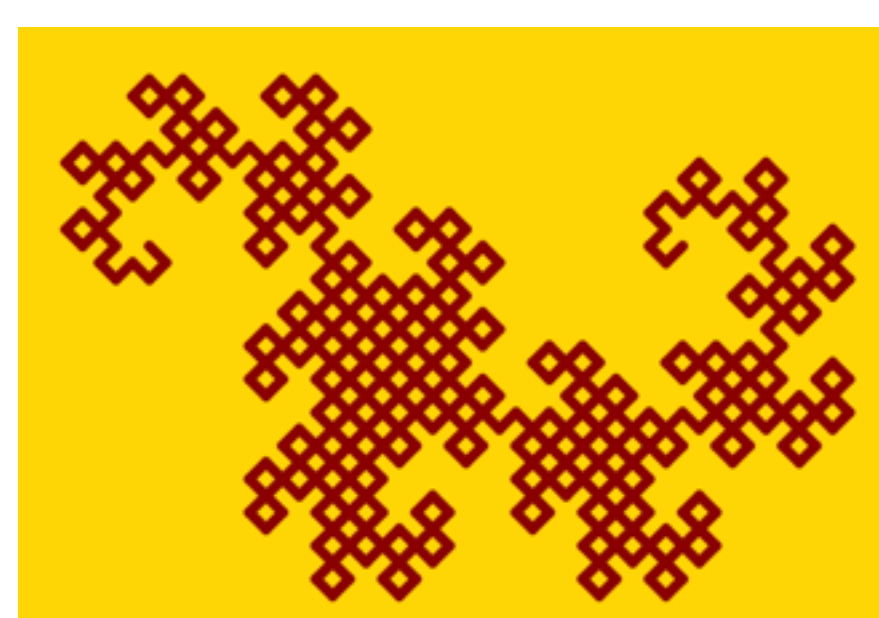

2日目にチャレンジします!

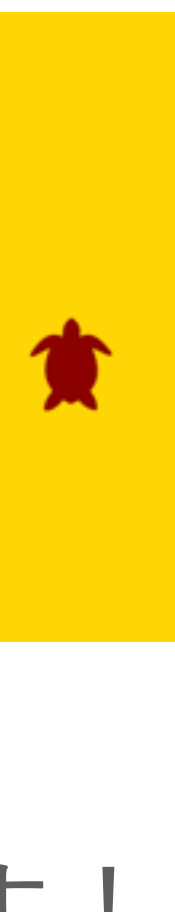

# **Google Colabortory Python入門**

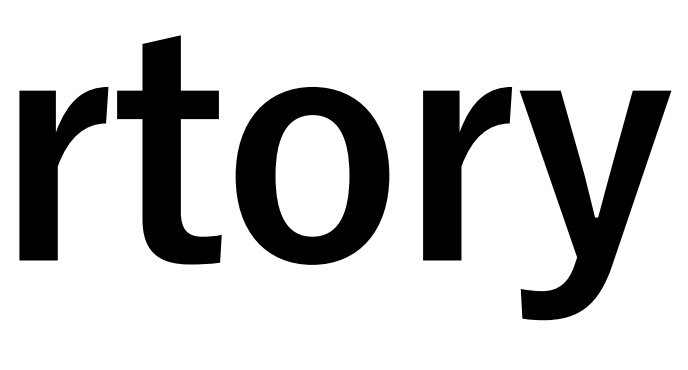

11

# 準備 (事前課題) **Google Colaboratory**

- この講義では [Google Colaboratory](https://colab.research.google.com/) (コラボと呼びます) を使います.
- さい.
- コラボはPCのブラウザから利用できます.自宅からでもOK!
	- [Google Chromeを](https://www.google.co.jp/chrome/)ダウンロードしてご利用ください.
- 事前学習をやりましたか?
	- <u><https://yamazato.nuee.nagoya-u.ac.jp/research/OER/wwl/></u> 12

• コラボの利用には [Google アカウントが](https://support.google.com/accounts/answer/27441?hl=ja)必要です. 事前に取得しておいてくだ

• ブラウザは何でも良いと思います.もし,うまくいかないようであれば

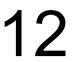

# **コラボノートブック Colab Notebook**

- コラボを立ち上げると右のよ うな画面になります
- Zフォルダからファイルをダ ウンロードし,ご自身のコラ ボにアップロードしてくださ い.
- [コラボの使い方](https://www.google.co.jp/chrome/)
	- [https://sites.google.com/](https://sites.google.com/view/ipsjmooc/How2) [view/ipsjmooc/How2](https://sites.google.com/view/ipsjmooc/How2)

 $\mathbf{C}$  and  $\mathbf{C}$ Colabor ファイル 目次 はじめに データ サイエンス 機械学習 その他のリソース 機械学習の例 ■ セクション

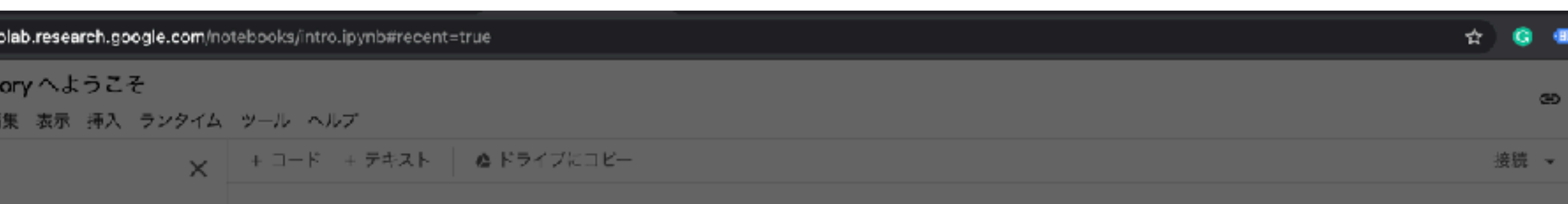

### CO Colaboratory とは

Colaboratory (略称: Colab) は、ブラウザから Python を記述、実行できるサービスです。次の特長を備えています。

- 環境構築が不要
- GPUへの無料アクセス
- •簡単に共有

Colab は、学生からデータ サイエンティスト、AI リサーチャーまで、皆さんの作業を効率化します。詳しくは、<u>Colab の紹介動画</u>をご覧くだ さい。下のリンクからすぐに使ってみることもできます。

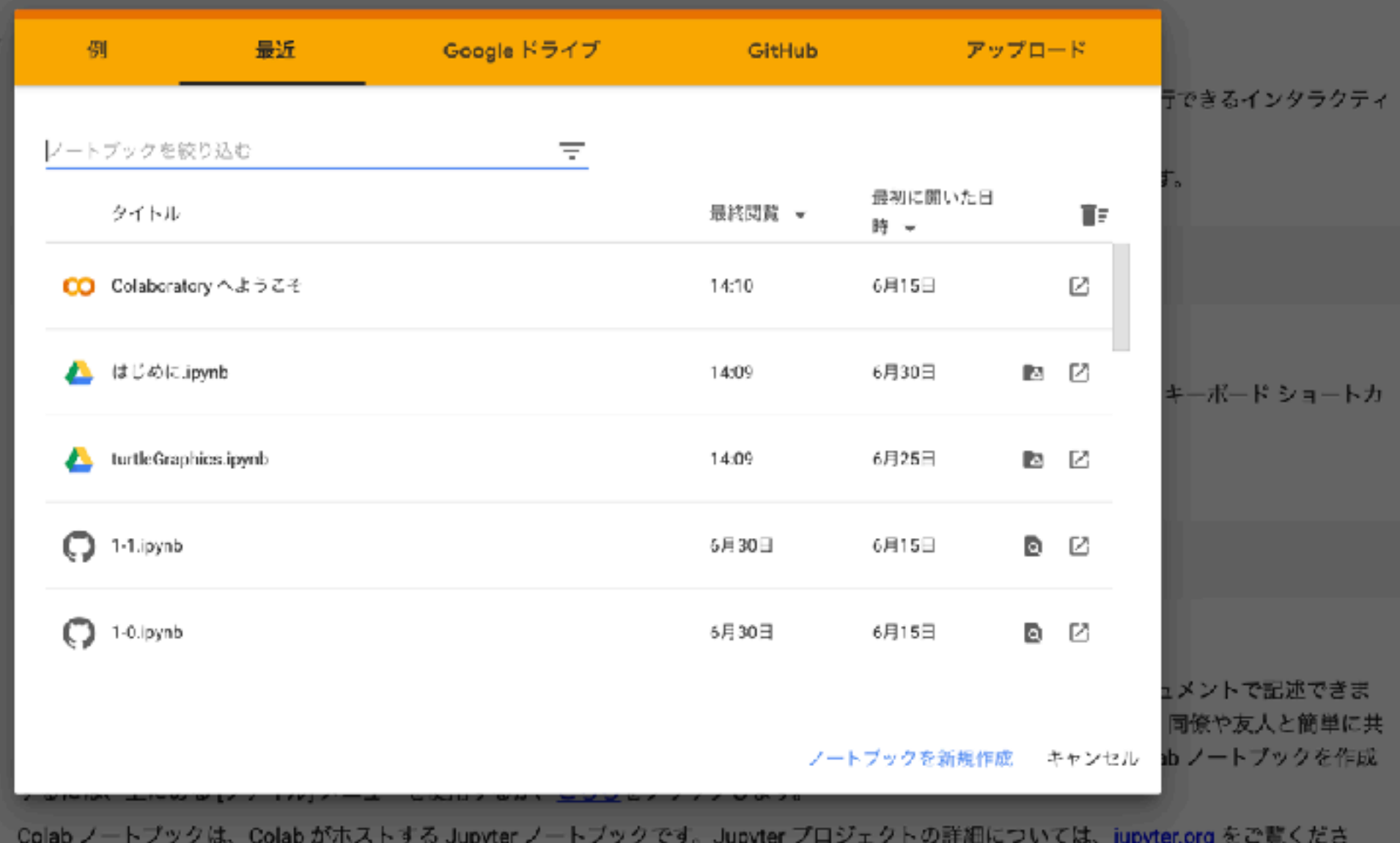

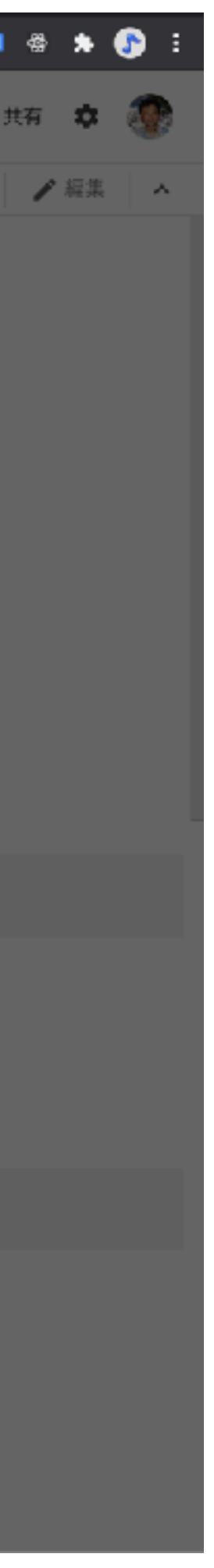

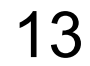

# **コラボの基本 コラボの code セルを使ってみよう**

## $1 + 1$

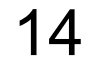

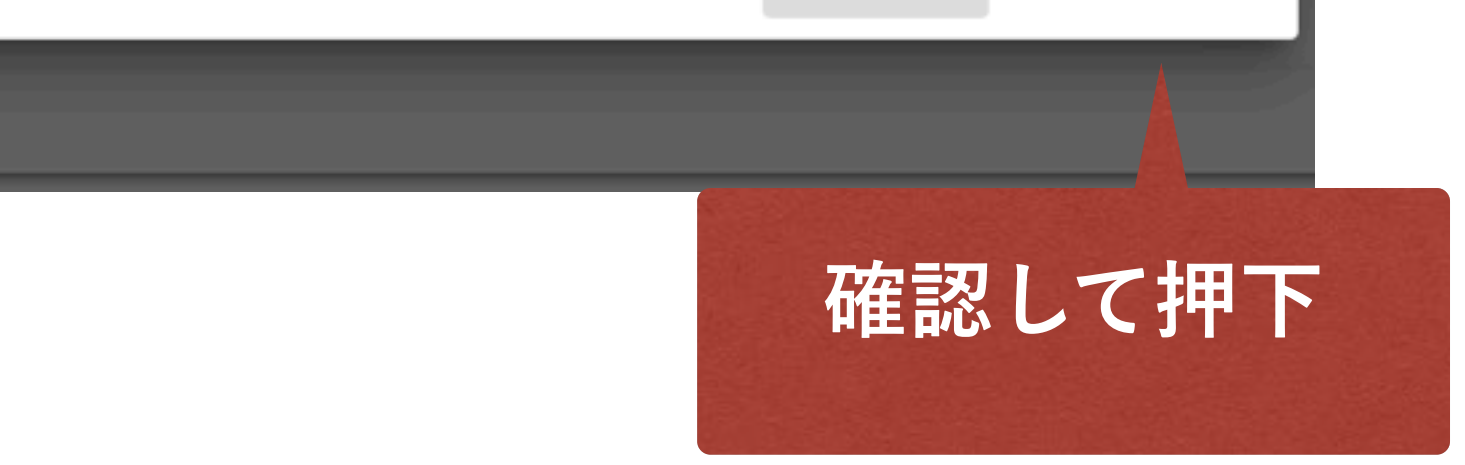

### **押下すると pythonプログラム が実行できます.**

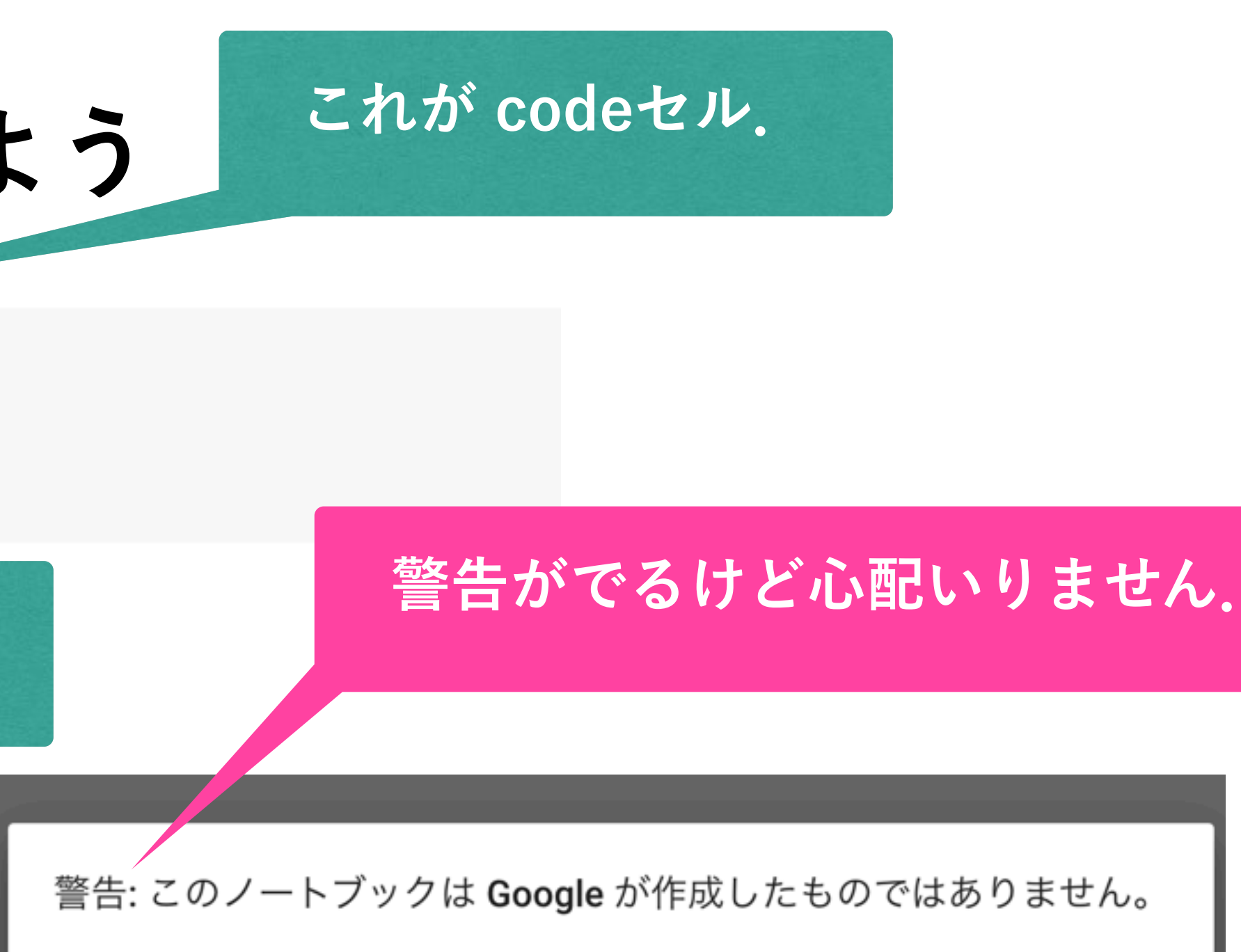

### セル

このノートブックは <u>GitHub</u> から読み込まれています。Google に保存されているデータへの アクセスが求められたり、他のセッションからデータや認証情報が読み取られたりする場 合があります。このノートブックを実行する前にソースコードをご確認ください。

ノートブックはセルから成り立っています。

キャンセル このまま実行

主に次の二種類のセルを使います。

- Codeセル (コードセル) : Pythonのコー ドを実行するには、[]のところにマウ. ▷が表示されます。 これはプレイボタン す。 (Shiftを押しながらEnterを押しても
- Markdownセル (テキストセル) : 説明;

 $\left(\bigcirc\right)$  1+1

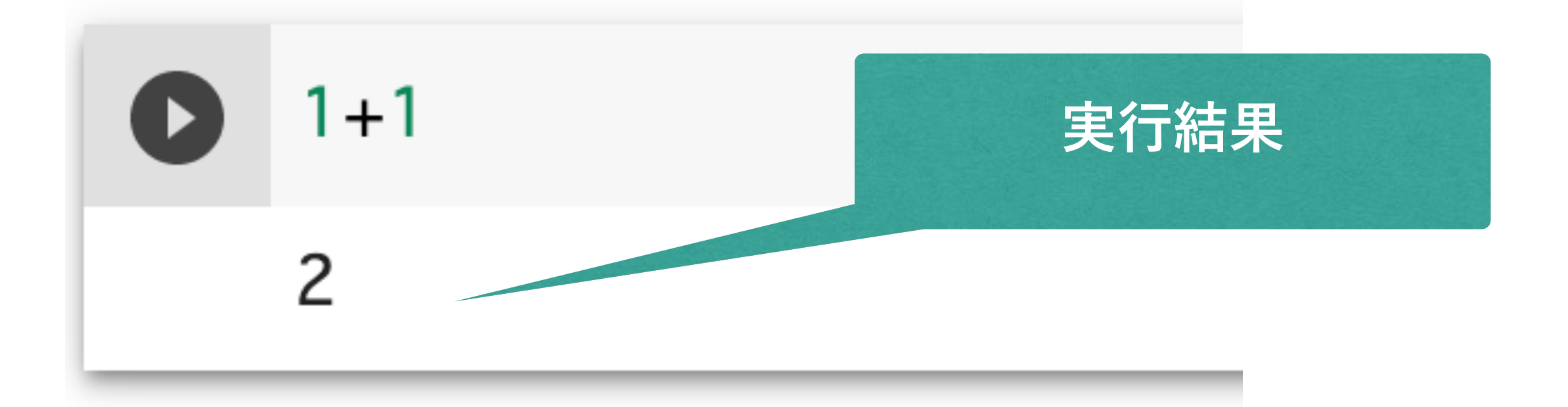

# **Codeセルにプログラムを入力してみよう Pythonが実行できます**

- cut, copy, paste, undo ができます
	- $Ctrl + c$ ,  $Ctrl + x$ ,  $Ctrl + v$ ,  $Ctrl + z$
- 四則演算もできます

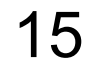

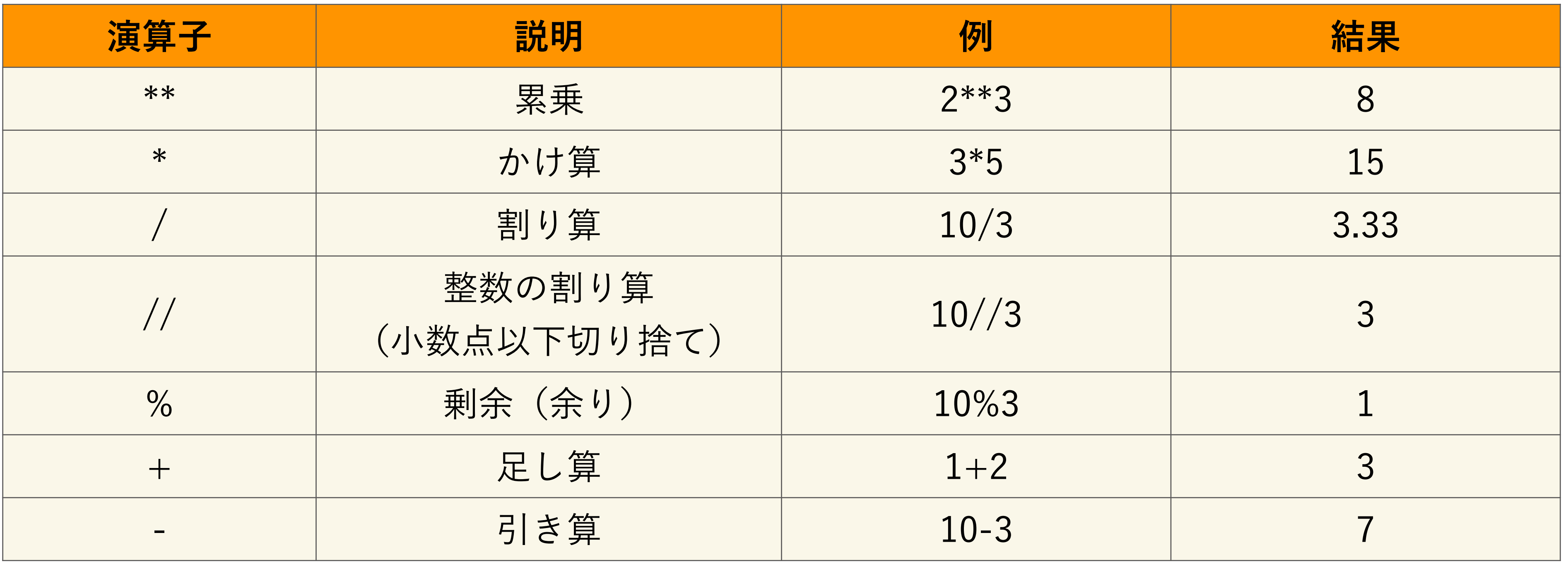

![](_page_15_Picture_3.jpeg)

![](_page_15_Picture_0.jpeg)

![](_page_15_Figure_1.jpeg)

![](_page_16_Picture_3.jpeg)

![](_page_16_Picture_0.jpeg)

# **Pythonの命名規則 ほぼスネークケース(単語と単語をアンダースコアでつなぐ)**

![](_page_17_Picture_2.jpeg)

![](_page_17_Picture_81.jpeg)

![](_page_18_Figure_0.jpeg)

![](_page_18_Picture_6.jpeg)

for i in range(4): print(i)

range(0,4,1)  $> 0, 1, 2, 3$ range(4)  $> 0, 1, 2, 3$ range(0,4,2)  $> 0, 2$ range(4,0,-1)  $> 3, 2, 1, 0$ 

range(start, stop[, step])

![](_page_18_Picture_2.jpeg)

## range() 整数列のリストを返す関数

# **タートルグラフィックス**

![](_page_19_Picture_1.jpeg)

![](_page_19_Picture_2.jpeg)

![](_page_20_Picture_0.jpeg)

- 前進 : forward(距離)
- 回転: right(角度), left(角度)

ペンの上げ下げ : up(), down()

## pen down

![](_page_20_Picture_6.jpeg)

[https://en.wikipedia.org/wiki/Turtle\\_graphics](https://en.wikipedia.org/wiki/Turtle_graphics)

![](_page_20_Picture_8.jpeg)

![](_page_20_Picture_1.jpeg)

# **タートルグラフィックスの主な関数** <https://github.com/tolgaatam/ColabTurtle>

![](_page_21_Picture_16.jpeg)

![](_page_21_Picture_122.jpeg)

**forward(units)** fd(units) 亀を units(ピクセル)前進

**backward(units)** bk(units) 亀を units(ピクセル)後進

**right(degrees)** rt(degrees) 亀を degrees 度 右に向ける(回転)

**left(degrees)** lt(degrees) 亀を degrees 度 左に向ける(回転)

**speed(s)** 亀をスピード s で動かす.1が最も遅く,13が最も早い.初期値4

ペンを上げる(以後,描画しない)

**pendown()** pd() ペンを下げる(以後,描画をはじめる)

座標 (x, y) へ亀を移動

背景の色を指定(<u>https://www.w3schools.com/colors/colors\_names.asp</u>)

**pencolor()** color() ペンの色を指定[\(https://www.w3schools.com/colors/colors\\_names.asp](https://www.w3schools.com/colors/colors_names.asp))

ペンの大きさ w を指定

**position()** pos() 亀の現在の座標(x,y)を取得

**g() | 亀が向いている方向(角度)を取得** 

**Colabでのタートルグラフィックス**

- まず,以下のコマンドでタートルグラフィックスをインストール !pip3 install ColabTurtle from ColabTurtle.Turtle import \*
- 図を書くには初期化が必要になります. initializeTurtle( )
- 描画領域は以下のように設定されています.
- 画面サイズ:800 x 500
- 亀の位置:画面の中央(400,250)
- 亀の向き:上
- 亀の動く速さ:speed = 4
- ペンのサイズ:width(4)
- ペンの色: color("white")
- 背景の色:bgcolor("black") <sup>23</sup>

<https://github.com/tolgaatam/ColabTurtle>

![](_page_22_Picture_16.jpeg)

![](_page_22_Picture_14.jpeg)

![](_page_22_Picture_17.jpeg)

![](_page_22_Picture_15.jpeg)

![](_page_23_Picture_8.jpeg)

- 800x500の画面に一辺が **(500,150)** 100の正方形を亀の軌跡で 描く
- 画面は左上が(0,0), 右下が(800,500)
- 亀の最初の位置は方眼紙の 中心 (400,250)

![](_page_23_Picture_4.jpeg)

**タートルグラフィックス まずは設計から**

![](_page_23_Picture_6.jpeg)

![](_page_23_Picture_7.jpeg)

(0,0)

![](_page_24_Picture_7.jpeg)

- 800x500の画面に一辺が **(500,150)** 100の正方形を亀の軌跡で 描く
- 画面は左上が(0,0), 右下が(800,500)
- 亀の最初の位置は方眼紙の 中心 (400,250)

# **中心から右へ亀さんを動かす forward**

![](_page_24_Picture_5.jpeg)

(0,0)

![](_page_24_Picture_6.jpeg)

# **試してみよう!**

## Google Colaファイルを開いて自分で試してみてください.

![](_page_26_Picture_0.jpeg)

![](_page_26_Picture_3.jpeg)

• 亀さんを上下左右に動 かすことで数字の0~ 9,そしてアルファベ ットの A, C, E, F, G, H, J, L, O, P, S, U を描く ことができます.

![](_page_26_Figure_2.jpeg)

![](_page_27_Picture_0.jpeg)

![](_page_27_Figure_1.jpeg)

![](_page_27_Picture_3.jpeg)

**演習:自分のイニシャルを描こう**

![](_page_28_Picture_1.jpeg)

![](_page_28_Picture_3.jpeg)

![](_page_28_Picture_4.jpeg)

![](_page_29_Picture_4.jpeg)

- 100の正方形を亀の軌跡で 描く
- 画面は左上が(0,0), 右下が(800,500)
- 亀の最初の位置は方眼紙の 中心 (400,250)

![](_page_29_Picture_5.jpeg)

**タートルグラフィックス** (0,0) **まずは設計から**

### 30 (800,500)

![](_page_29_Picture_8.jpeg)

![](_page_29_Picture_9.jpeg)

## **タートルグラフィックス 亀を動かそう**

![](_page_30_Picture_14.jpeg)

- ) 100前進
- ) 90度回転
- ) 100前進
- ) 90度回転
- ) 100前進
- ) 90度回転
- ) 100前進
- → 正方形が描画できる

![](_page_30_Picture_11.jpeg)

![](_page_30_Picture_13.jpeg)

# **タートルグラフィックス コマンドで書くと**

![](_page_31_Picture_8.jpeg)

forward(100) right(90) forward(100) right(90) forward(100) right(90) forward(100) right(90)

![](_page_31_Picture_5.jpeg)

![](_page_31_Picture_7.jpeg)

# **同じ処理のくり返しはループでまわす**

![](_page_32_Picture_7.jpeg)

for i in range(4): forward(100) right(90)

![](_page_32_Picture_4.jpeg)

![](_page_32_Picture_6.jpeg)

range(0,4,1)  $> 0, 1, 2, 3$ range(4)  $> 0, 1, 2, 3$ range(0,4,2)  $> 0, 2$ range(4,0,-1)  $>$  3, 2, 1, 0

range(start, stop[, step])

# **やってみよう:正三角形 ??は自分で考えてね**

for i in range(?): forward(100) right(??)

![](_page_33_Picture_6.jpeg)

![](_page_33_Picture_2.jpeg)

# **やってみよう:正六角形 ??は自分で考えてね**

for i in range(?): forward(100) right(??)

![](_page_34_Picture_3.jpeg)

![](_page_34_Picture_2.jpeg)

## **一般化:正n角形 ??は自分で考えてね** length=100 angle = **??**  for i in range(?): forward(length) right(angle)

![](_page_35_Picture_2.jpeg)

![](_page_35_Picture_1.jpeg)

# **関数 polygon ??は自分で考えてね**

def polygon(n, length): length = **??** angle = **??** for i in range(**??**): **?? ??**

![](_page_36_Picture_3.jpeg)

![](_page_36_Picture_2.jpeg)

# **円はどう描く?**

- 
- 
- 
- 
- 
- 
- 
- 
- 
- 
- - -
		- -

![](_page_37_Picture_17.jpeg)

![](_page_37_Picture_16.jpeg)

# **少し複雑な図形に挑戦**

![](_page_38_Picture_7.jpeg)

## Star angle = **??** for i in range(**?**): forward(200) right(angle)

![](_page_38_Picture_2.jpeg)

## ## Star2 angle = **??** for i in range(**?**): forward( $200 - i*10$ ) right(angle)

![](_page_38_Picture_5.jpeg)

![](_page_38_Picture_6.jpeg)

**だんだん小さくなる**

# **回りながら三角形をくり返し描く**

![](_page_39_Picture_3.jpeg)

## Triangle angle = **??** for i in range(**?**): forward(200) right(angle + **??**)

![](_page_39_Picture_2.jpeg)

**回転**

![](_page_40_Picture_0.jpeg)

![](_page_40_Picture_1.jpeg)

![](_page_40_Picture_7.jpeg)

```
## Star 
angle = ??
for i in range(?):
     forward(100)
     right(angle)
right(70)
for i in range(3):
     penup()
     goto(480+i*10,150+i*10)
     pendown()
     left(8)
     for i in range(10):
          forward(20)
          right(2)
     penup()
```
![](_page_40_Picture_6.jpeg)

## **ペンアップ:描くのをやめる**

![](_page_40_Picture_3.jpeg)

### **ペンダウン:描きはじめる**

**演習:絵を描こう**

![](_page_41_Picture_1.jpeg)

![](_page_41_Figure_2.jpeg)

![](_page_41_Picture_3.jpeg)

![](_page_41_Picture_4.jpeg)